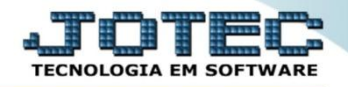

## **CONSULTA DE DUPLICATAS CPCODDP00**

*Explicação: Permite a visualização de dados e ocorrências na duplicata, com diversas opções para pesquisa.*

## Para realizar esta consulta, acesse o módulo: *Contas a Pagar***.**

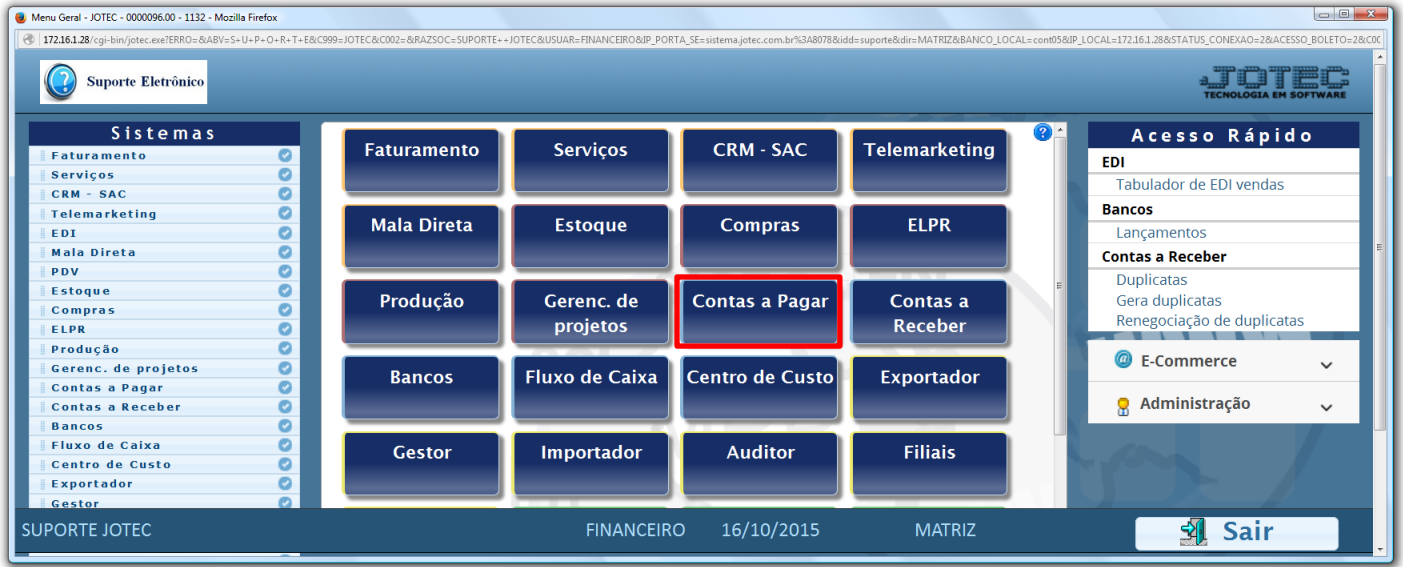

Em seguida acesse: *Consulta > Duplicatas.*

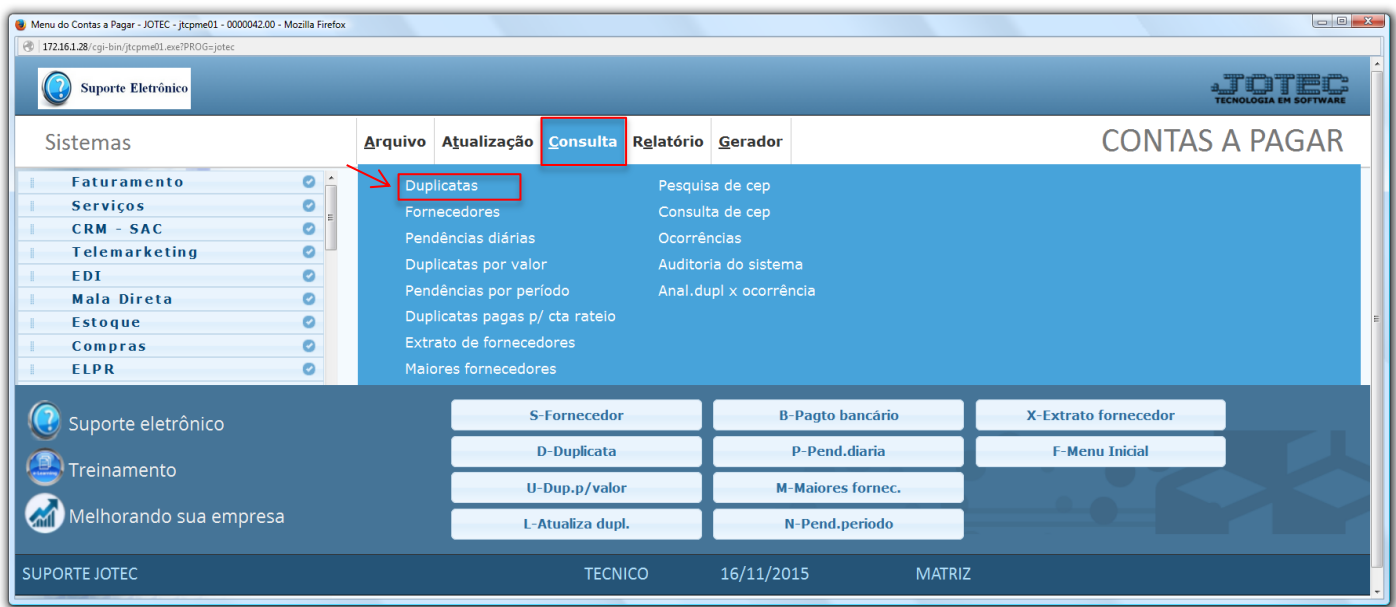

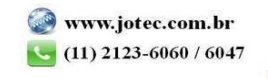

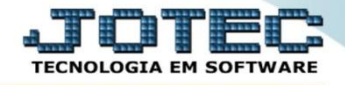

- Na tela que será aberta em seguida, informe o *(1) Código da duplicata (Duplo clique para pesquisar)* e clique no ícone do *(2) Binóculo.*
- Serão apresentadas as informações da duplicata conforme abaixo. Clique na opção *"Ocorrências"* para verificar as ocorrências da duplicata.

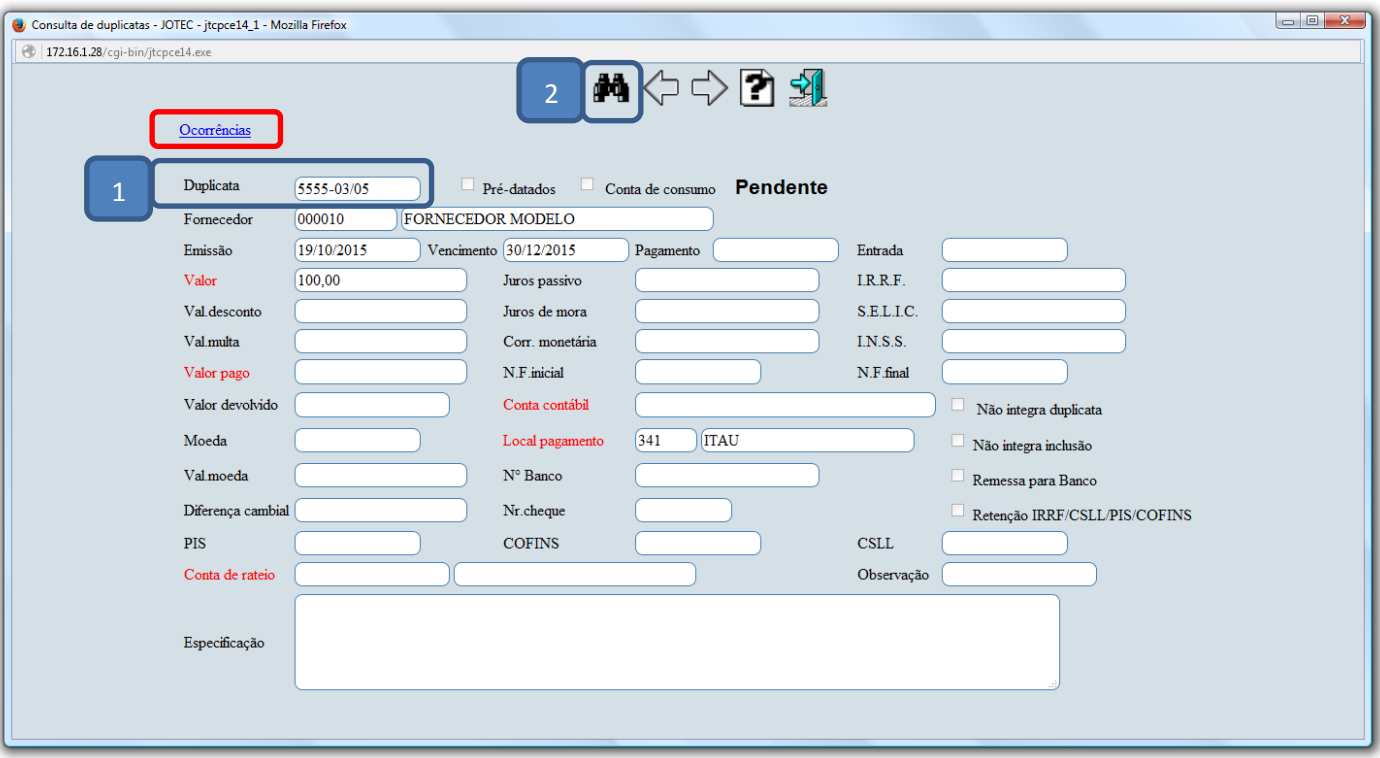

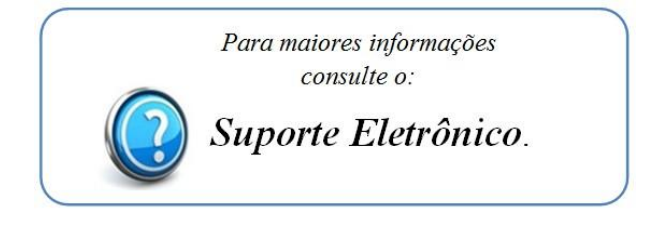

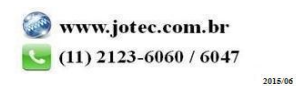